## **Q. I'm using Internet Explorer. Why is my calendar all "squished" on the left hand side?**

A. It is your compatibly mode. After you have logged into the Intellisite, hit your "Alt" key. This will bring up some options.

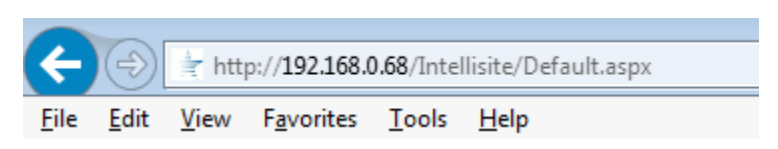

Choose Tools, Compatibility View Settings, Click on the website address under "websites you've added" and click "remove"

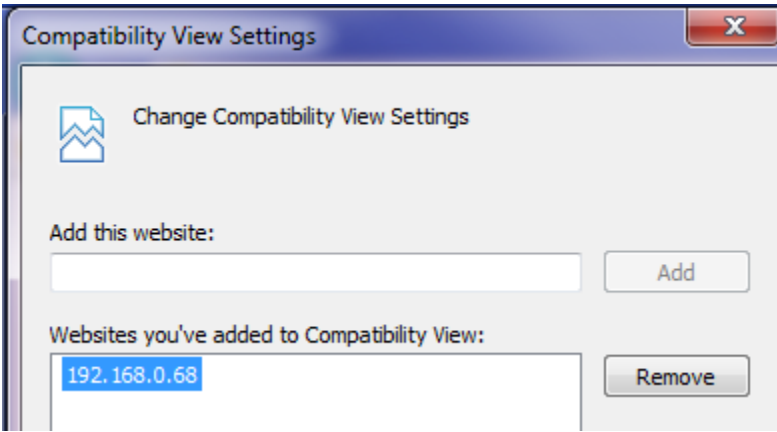

**Q. Why are some days of the calendar green and some red?**

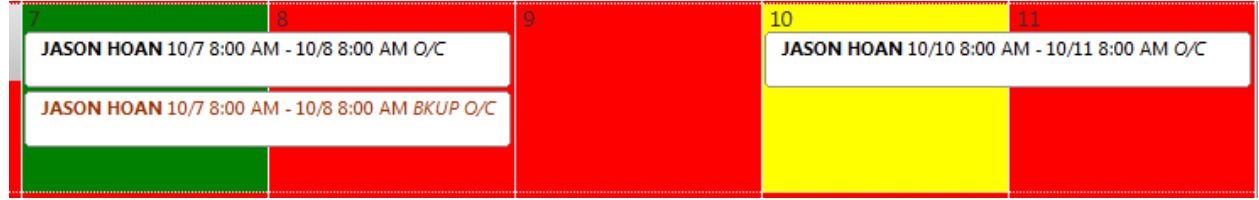

A. The  $7<sup>th</sup>$  is green because both the on call and backup shift are filled with the "pre-defined" shifts. The  $9<sup>th</sup>$  is red because none of the shifts are filled and the  $10<sup>th</sup>$  is yellow because only the on call shift is filled.

## **Q. How do I enter the calendar?**

A. Watch the short online tutorial and if you still have questions, call us and we will be happy to help. There is a link to the tutorial on the Intellisite.

## **Q. What if I do not want to enter my own calendar?**

A. We will continue to do it for you for a monthly fee.

## Q. What if I have some changes and I forgot to make them, can I still call or email those **changes in to you?**

A. Yes, we can still make those changes for you. However, if we are entering most of your calendar for you on a regular basis, you will be charged a monthly fee.